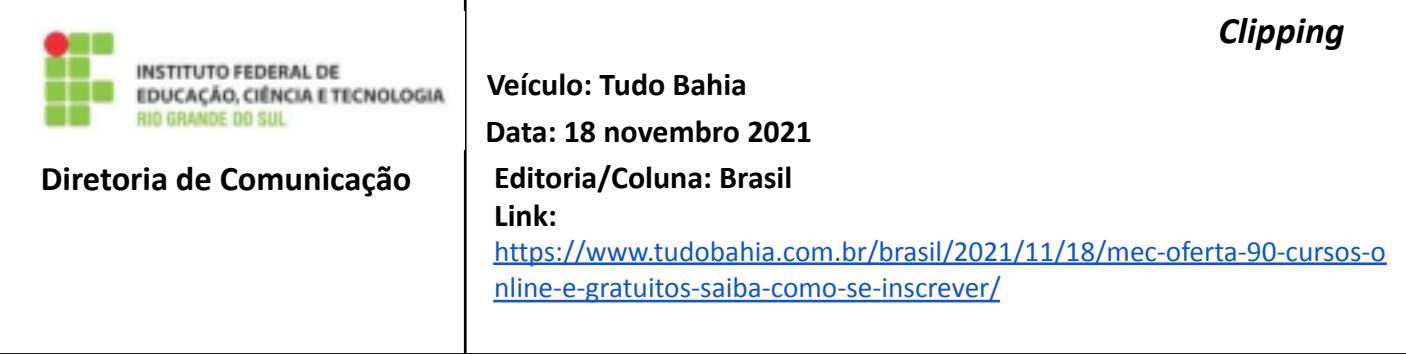

## **MEC oferta 90 cursos online e**

## **gratuitos; saiba como se inscrever**

São 12 áreas subdivididas para os 90 cursos que possuem carga horária específica. Ao final, é possível emitir o certificado de conclusão. Por **[Sergio Silva](https://www.tudobahia.com.br/author/radiola/) 18/11/2021 - 16:20**

Investir em conhecimento é uma das principais ações que podemos fazer. Inclusive, o Ministério da Educação – MEC oferece 90 cursos online e totalmente gratuitos. A nova plataforma do MEC, denominada "Aprenda Mais", é muito fácil de ser acessada e utilizada. No entanto, é preciso estar cadastrado, passo esse que mostraremos abaixo. São 12 áreas subdivididas para os 90 cursos que possuem carga horária específica. Ao final, é possível emitir o certificado de conclusão do curso. As áreas são as seguintes:

- Ambiente e Saúde;
- Ciências Exatas;
- Ciências Humanas:
- Desenvolvimento Educacional e Social:
- Gestão e Negócios;
- Idiomas, Línguas e Literatura;
- Informação e Comunicação;
- Produção Alimentícia;
- Produção Cultural e Designer
- Recursos Naturais;
- Segurança;
- Turismo, Hospitalidade e Lazer.

Vale ressaltar que, para cada área, existem cursos específicos. Os alunos poderão, inclusive, ter uma experiência profissional para o mercado de trabalho e, igualmente, se decidir por uma área profissional para cursar nível superior. A expectativa é capacitar 820 mil jovens através da plataforma "Aprenda Mais" até 2025. A iniciativa foi instituída através da Portaria nº 491 e contou com a parceria entre a Rede Nacional de Ensino e Pesquisa (RNP) e o Instituto Federal do Rio Grande do Sul (IFRS). A plataforma segue características dos cursos no formato Massive Open Course (MOOC).

## Como acessar a plataforma e fazer os cursos

O interessado deverá acessar a [plataforma](https://aprendamais.mec.gov.br/) e clicar em "Acessar", no canto direito superior da página. Caso ainda não seja cadastrado, é necessário prosseguir com o preenchimento das informações que serão solicitadas no formulário.

Após entrar na plataforma, é só escolher a área e respectivamente o curso.